# **GUÍA PARA INVERSIONISTAS**

ASAMBLEA ORDINARIA DE INVERSIONISTAS

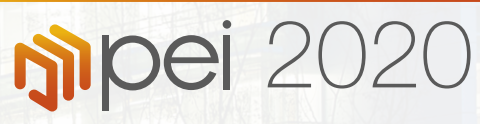

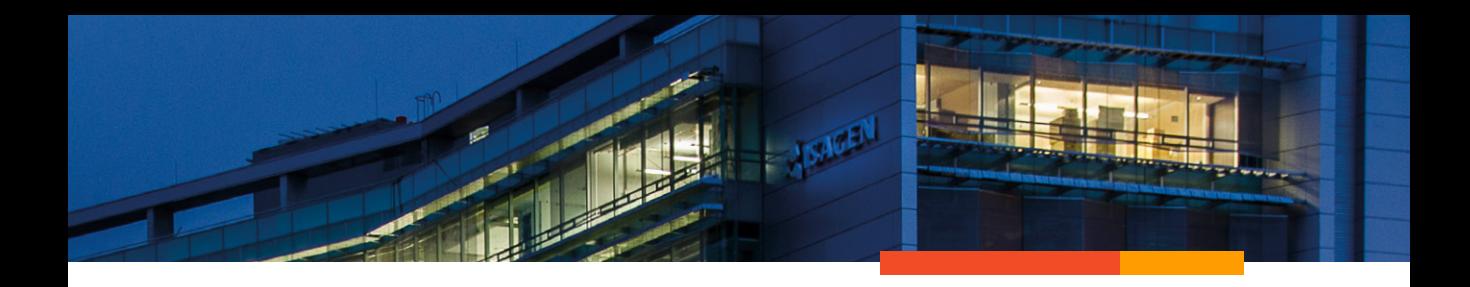

Señor Inversionista,

En esta guía encontrará el paso a paso para su participación en la Asamblea Ordinaria de Pei que se realizará de manera virtual a raíz de la conyuntura actual.

En caso de necesitar soporte puede comunicarse a la mesa de ayuda y recibirá la atención para resolver sus inquietudes.

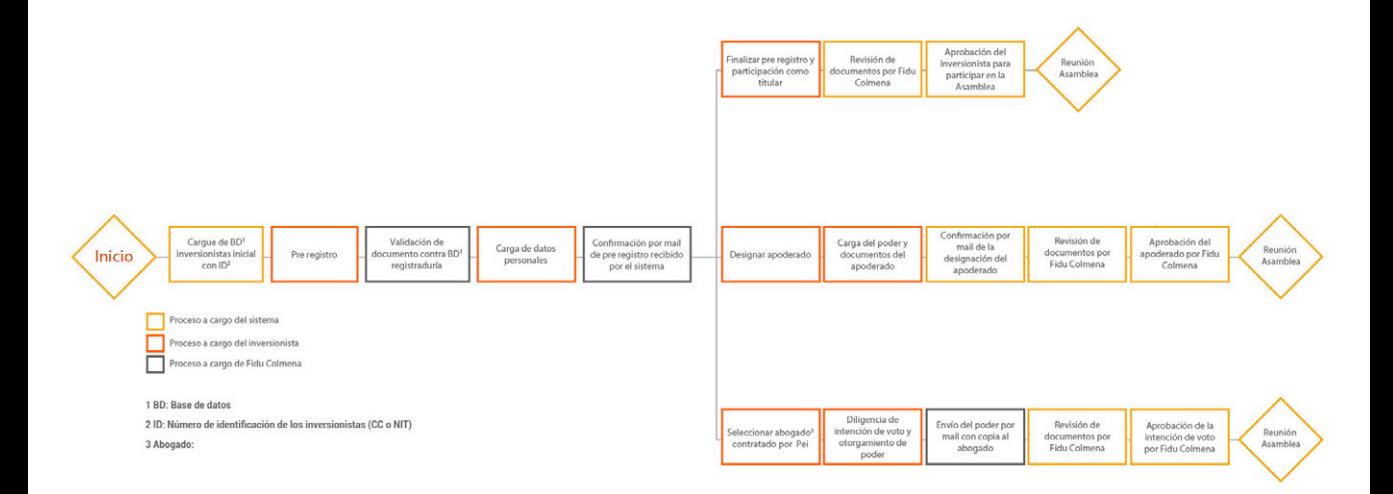

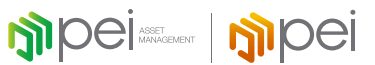

**Prerregistro**

# **PRERREGISTRO**

PASO 1- Ingreso

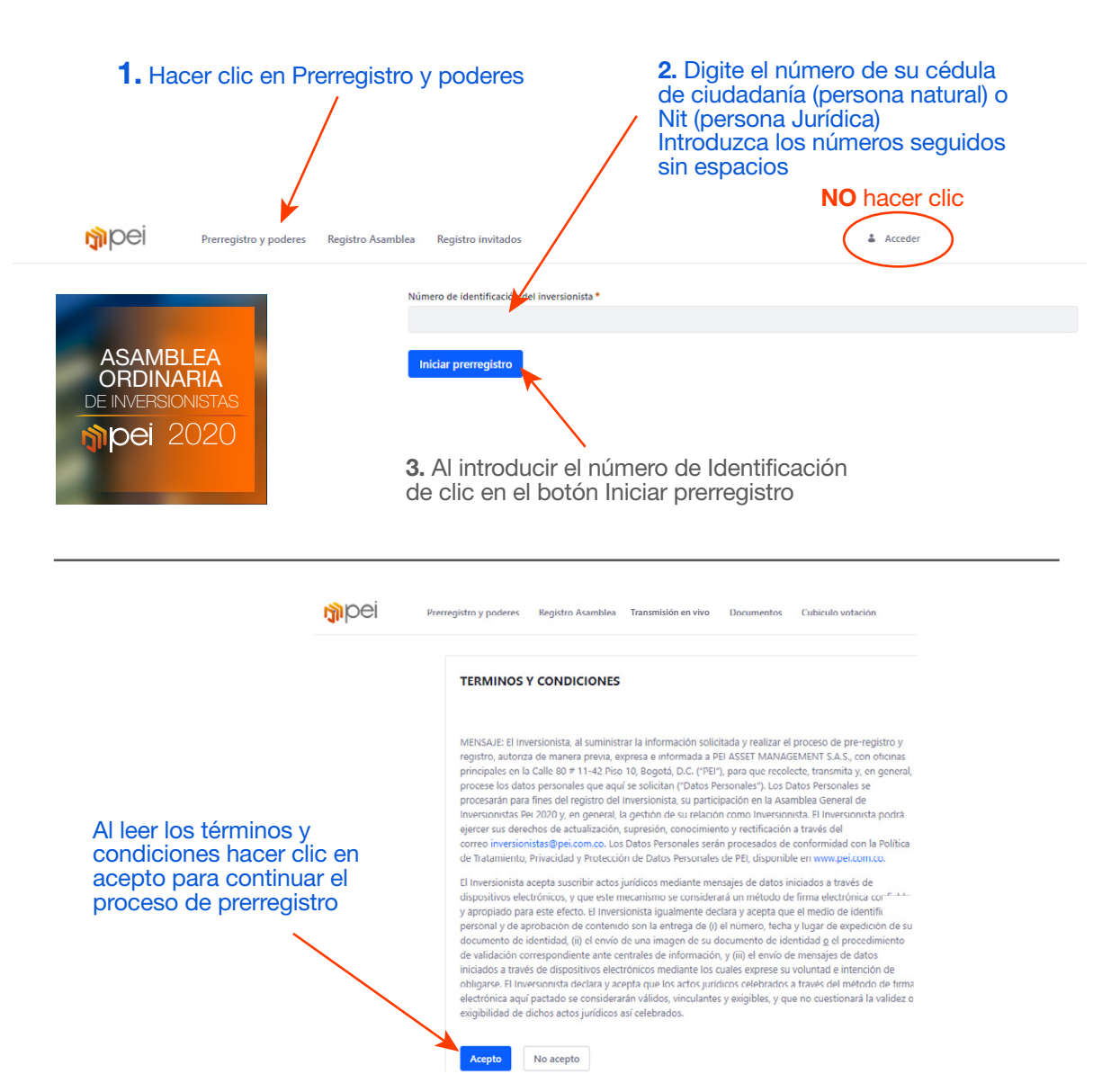

# **PRERREGISTRO**

PASO 2- Verificación de identidad

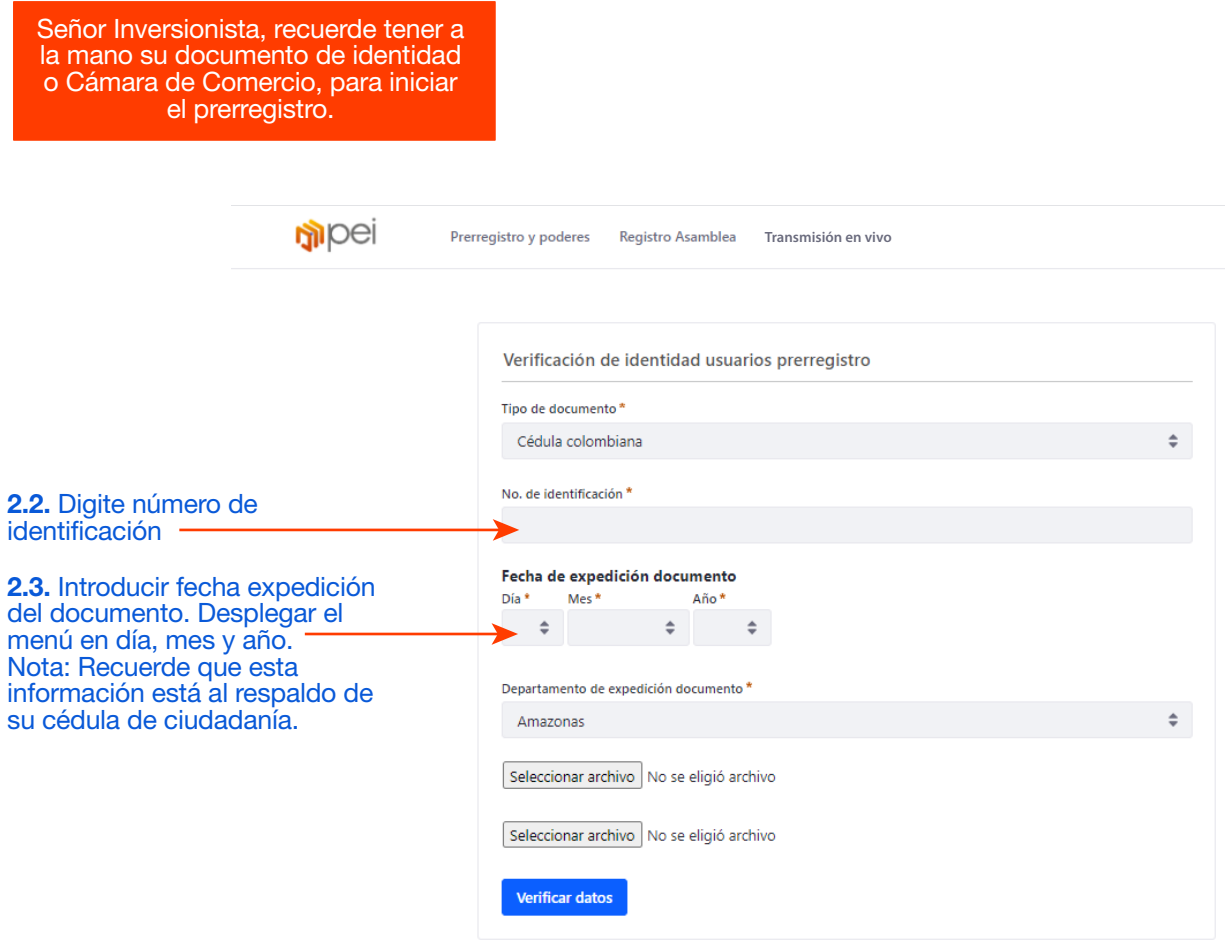

**GUÍA PARA INVERSIONISTAS (DE 1918) DEL 2020<br>ASAMBLEA ORDINARIA DE INVERSIONISTAS DE 1919 POPE 2020** 

# **PRERREGISTRO**

## PASO 2- Verificación de identidad

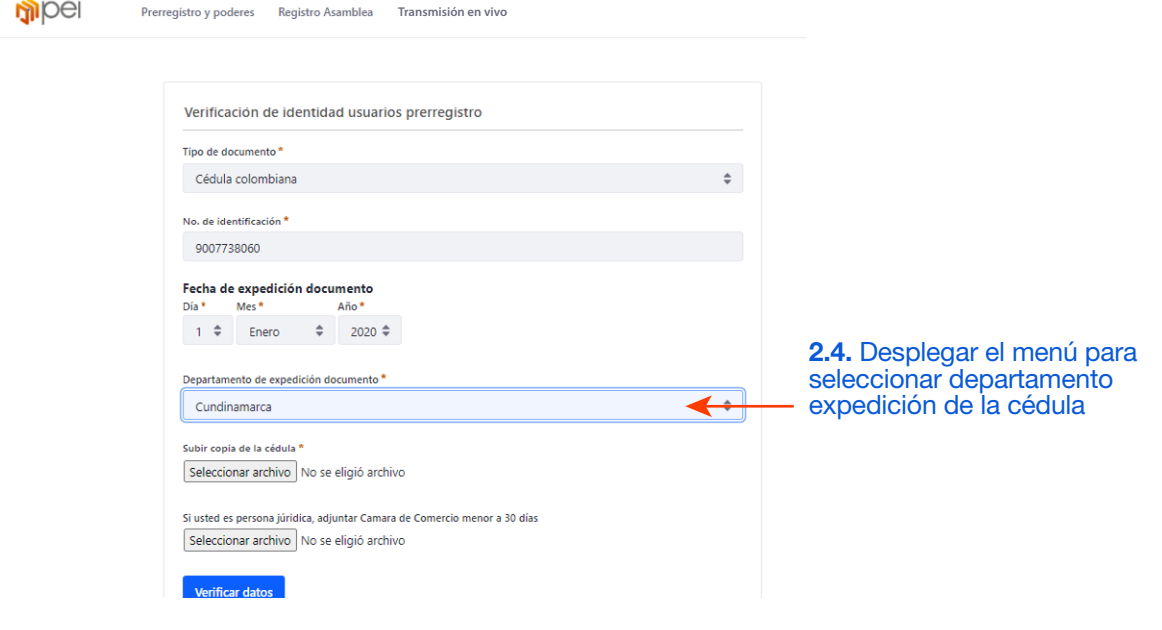

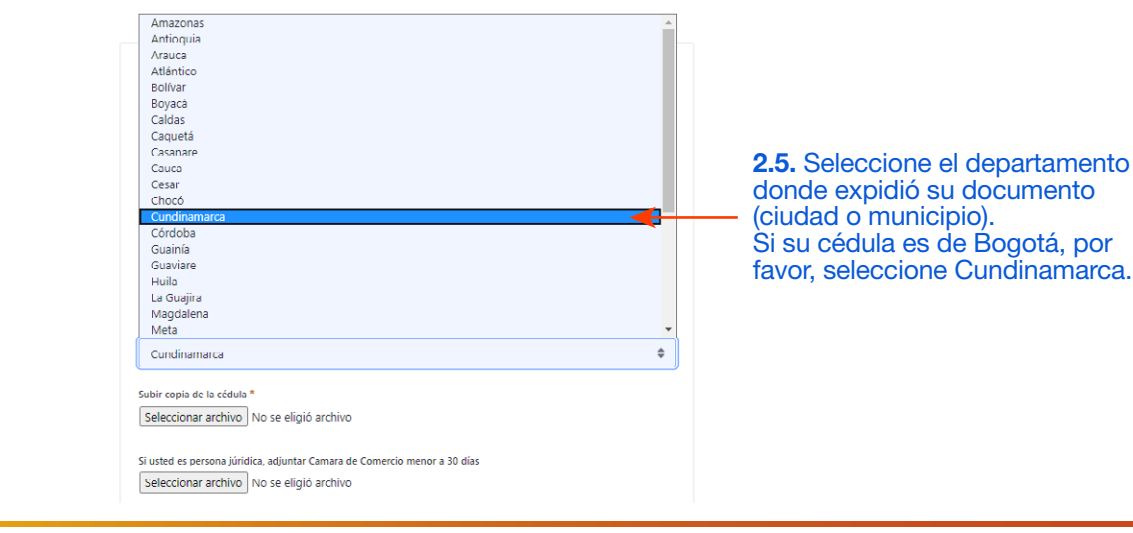

# **PRERREGISTRO**

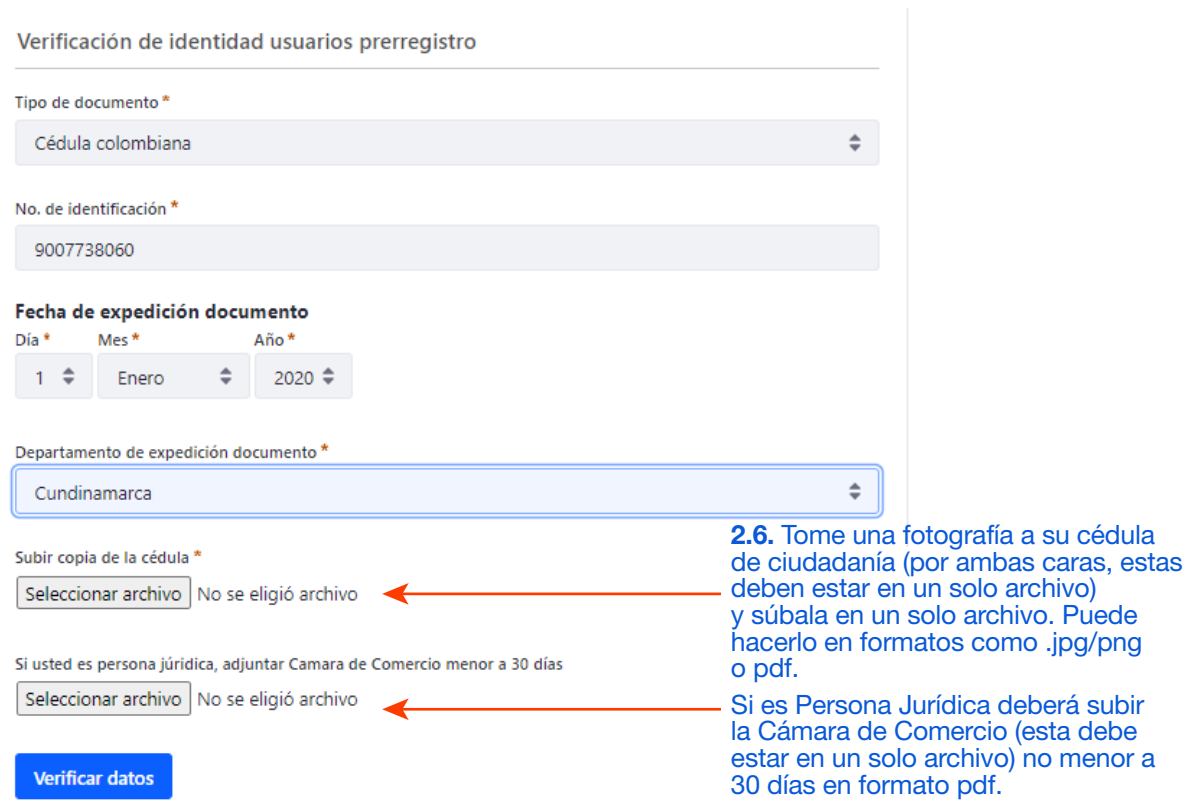

# **GUÍA PARA INVERSIONISTAS (DE 1918) DEL 2020<br>ASAMBLEA ORDINARIA DE INVERSIONISTAS (DE 1919) DEL 2020**

# **PRERREGISTRO**

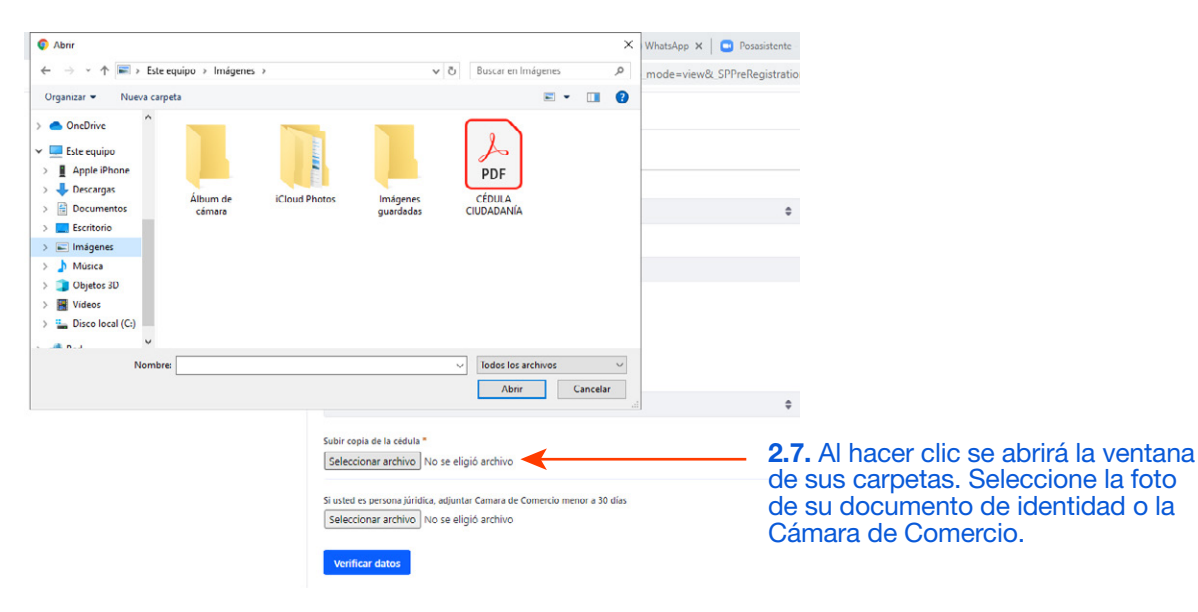

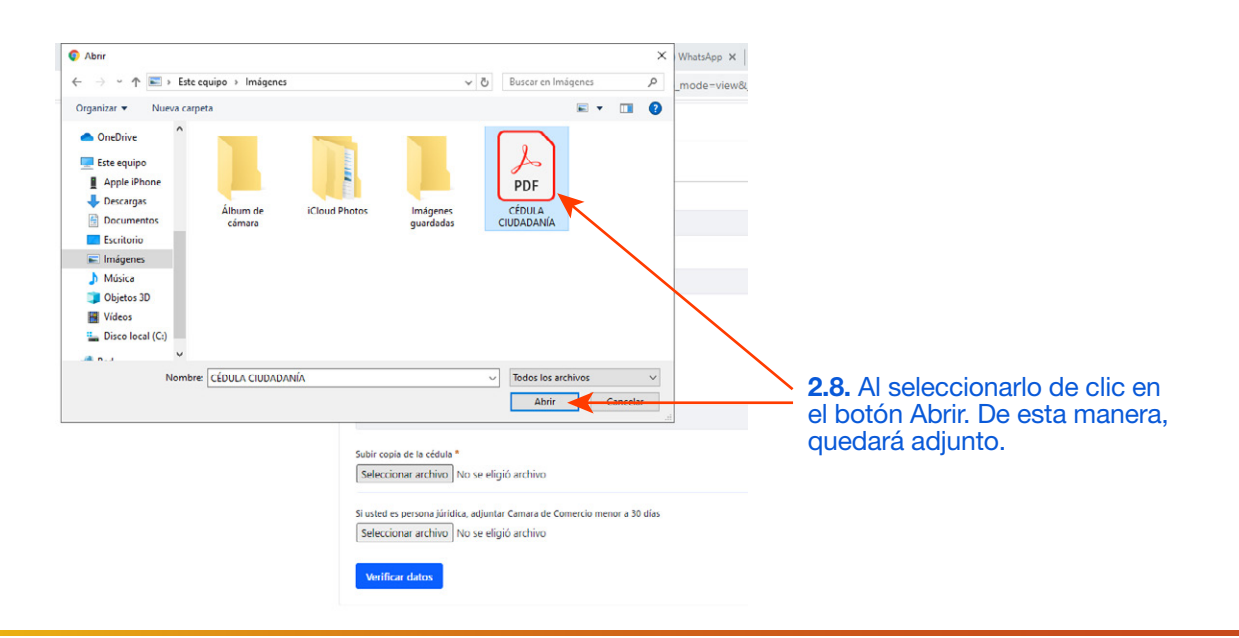

# **GUÍA PARA INVERSIONISTAS (DE 1918) DEL 2020<br>ASAMBLEA ORDINARIA DE INVERSIONISTAS DE 1919 POPE 2020**

# **PRERREGISTRO**

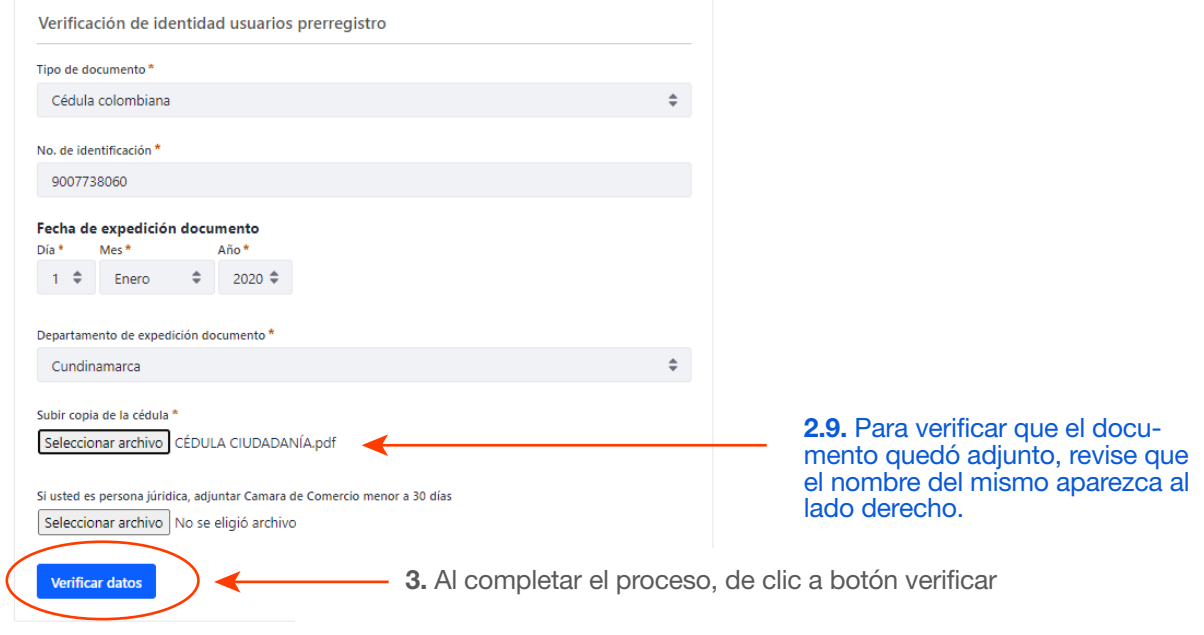

## PASO 3- Alternativas para participar en la reunión

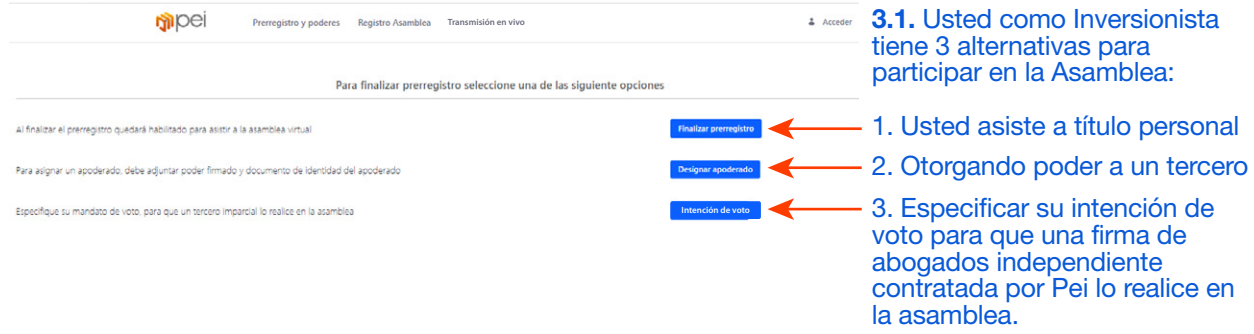

# **PRERREGISTRO** PASO 3- Alternativas para participar

## Opción 1: Finalizar prerregistro y participar como titular

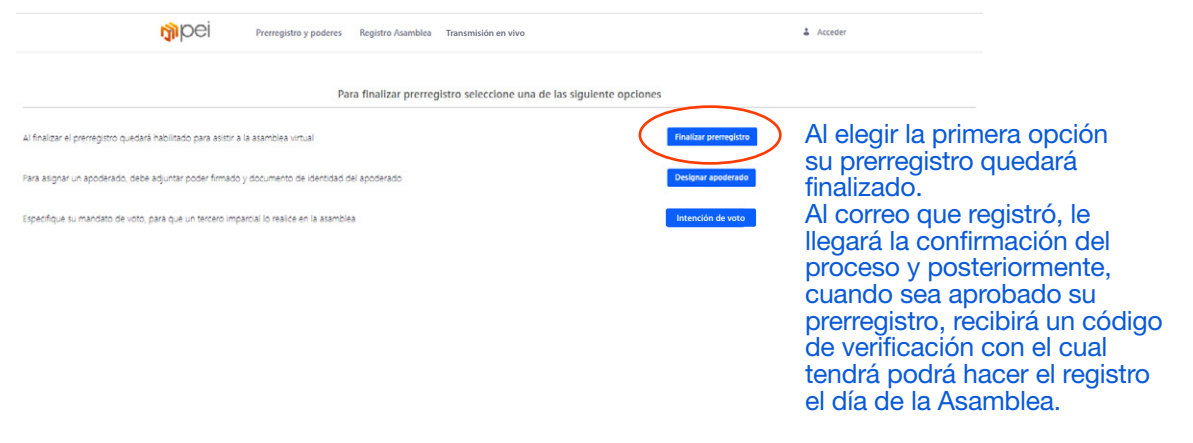

## Opción 2: Designación de apoderado

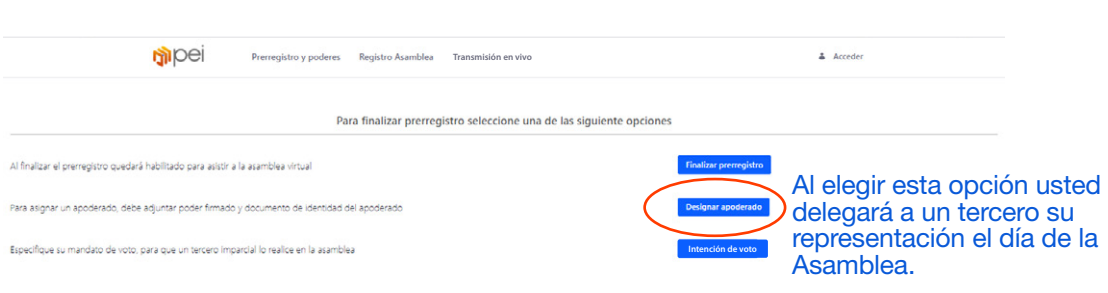

## **PRERREGISTRO** PASO 3- Alternativas para participar

## Opción 2: Designación de apoderado

En caso de no poder participar de la asamblea puede designar a un tercero que lo represente este debe ser persona natural mayor de edad con capacidad jurídica.

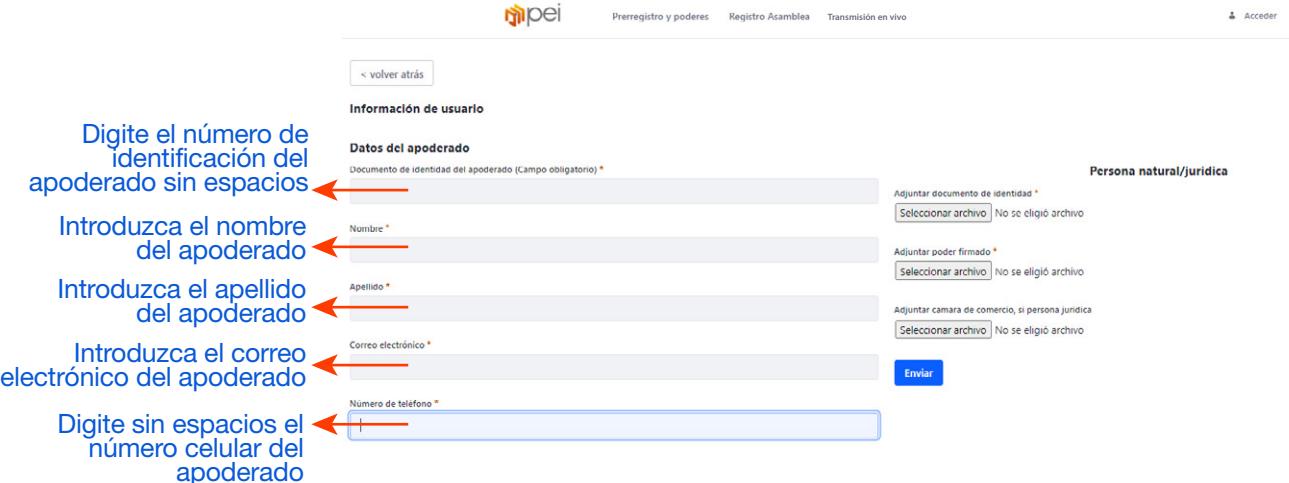

# **PRERREGISTRO** PASO 3- Alternativas de participación

## Opción 2: Designación de apoderado

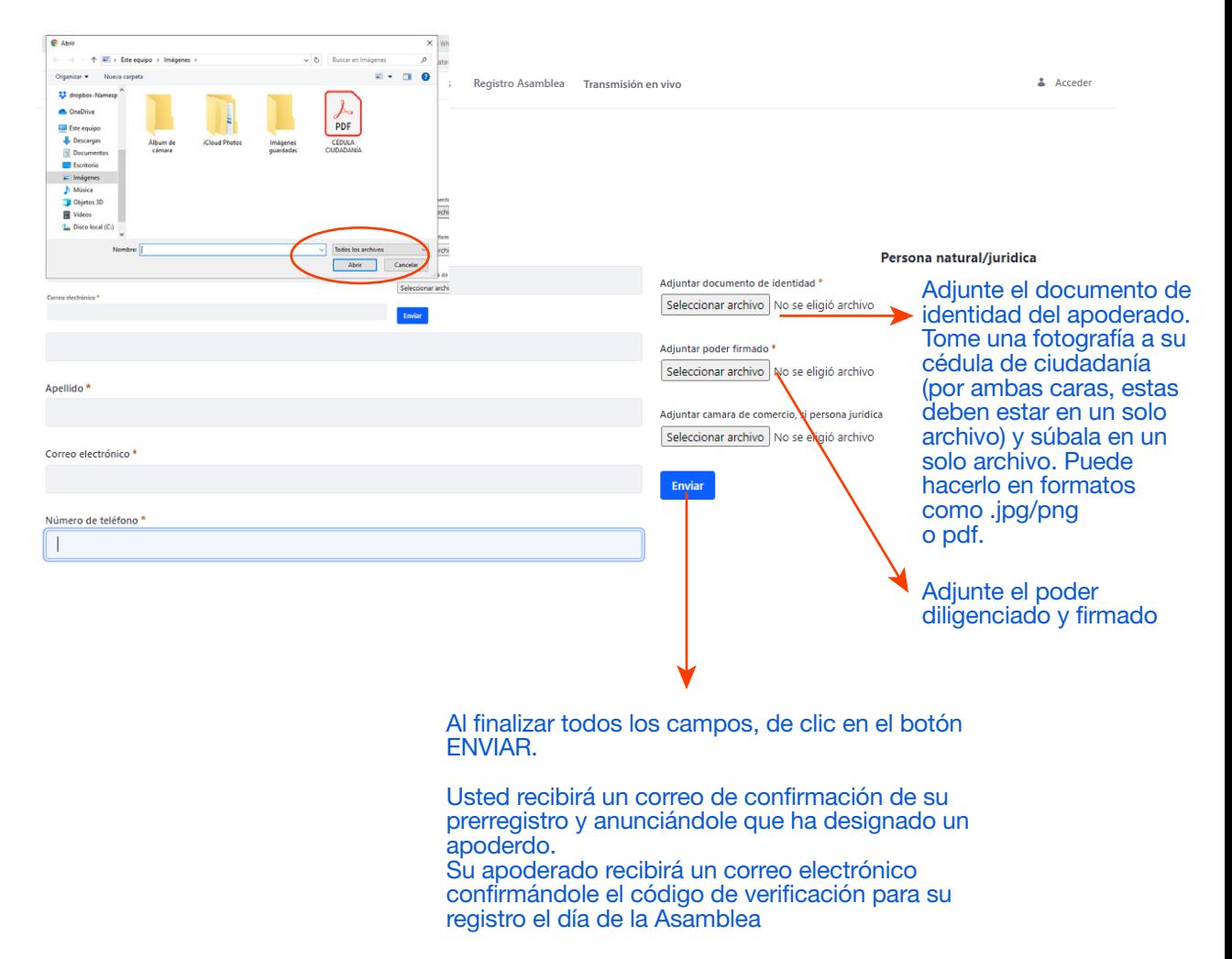

# **PRERREGISTRO** PASO 3- Selección de participación

## Opción 3: Intención de voto

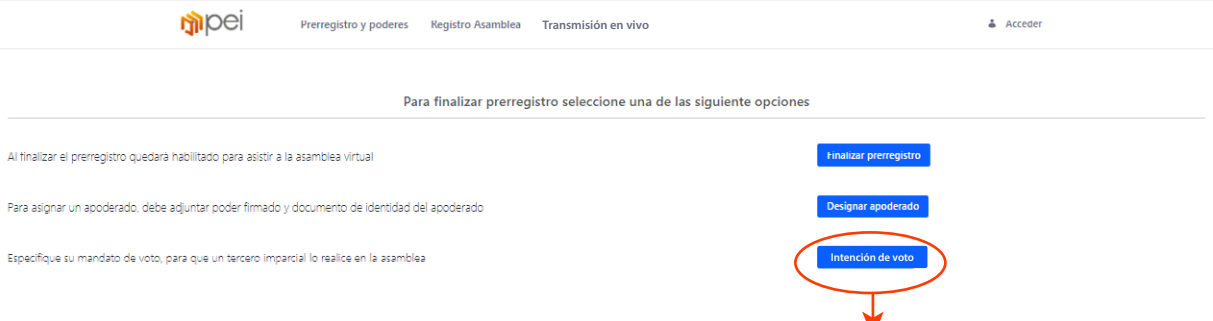

Al elegir la tercera opción **INTENCIÓN DE VOTO** usted deberá registrar su intención de voto para que un abogado independiente contratado por el Pei lo represente.

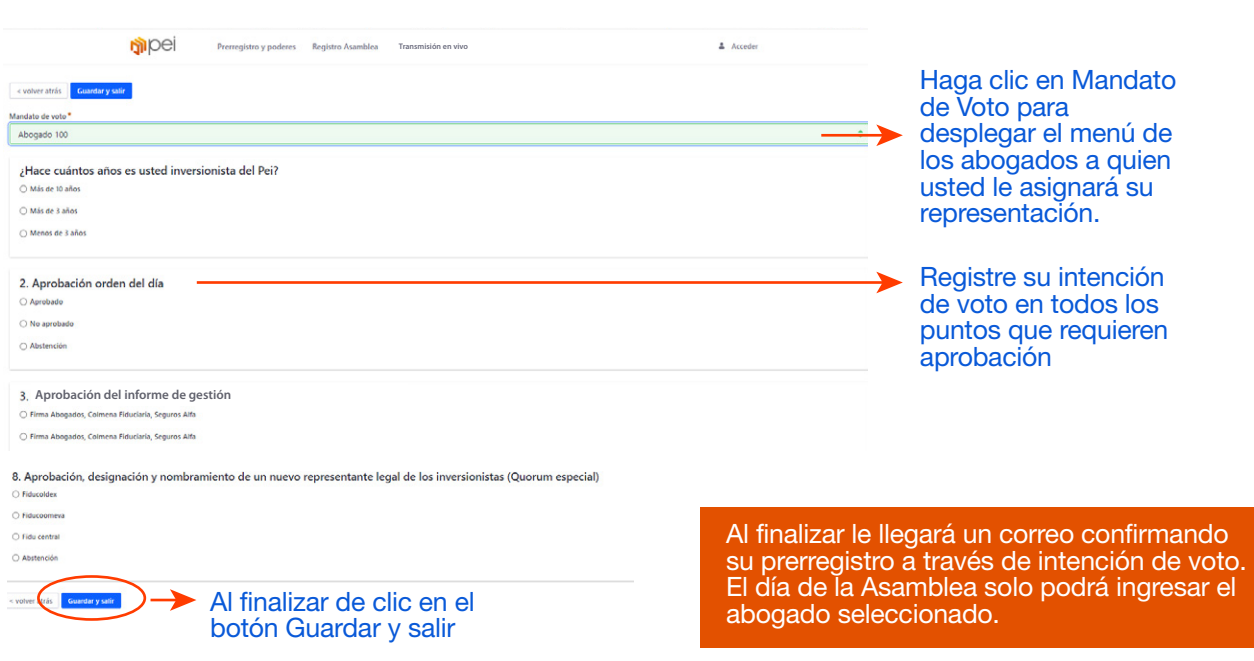

**Registro**

# **GUÍA PARA INVERSIONISTAS (DE 1918) DEL 2020<br>ASAMBLEA ORDINARIA DE INVERSIONISTAS DE 1919 POPE 2020**

## **REGISTRO** PASO 1- Ingreso

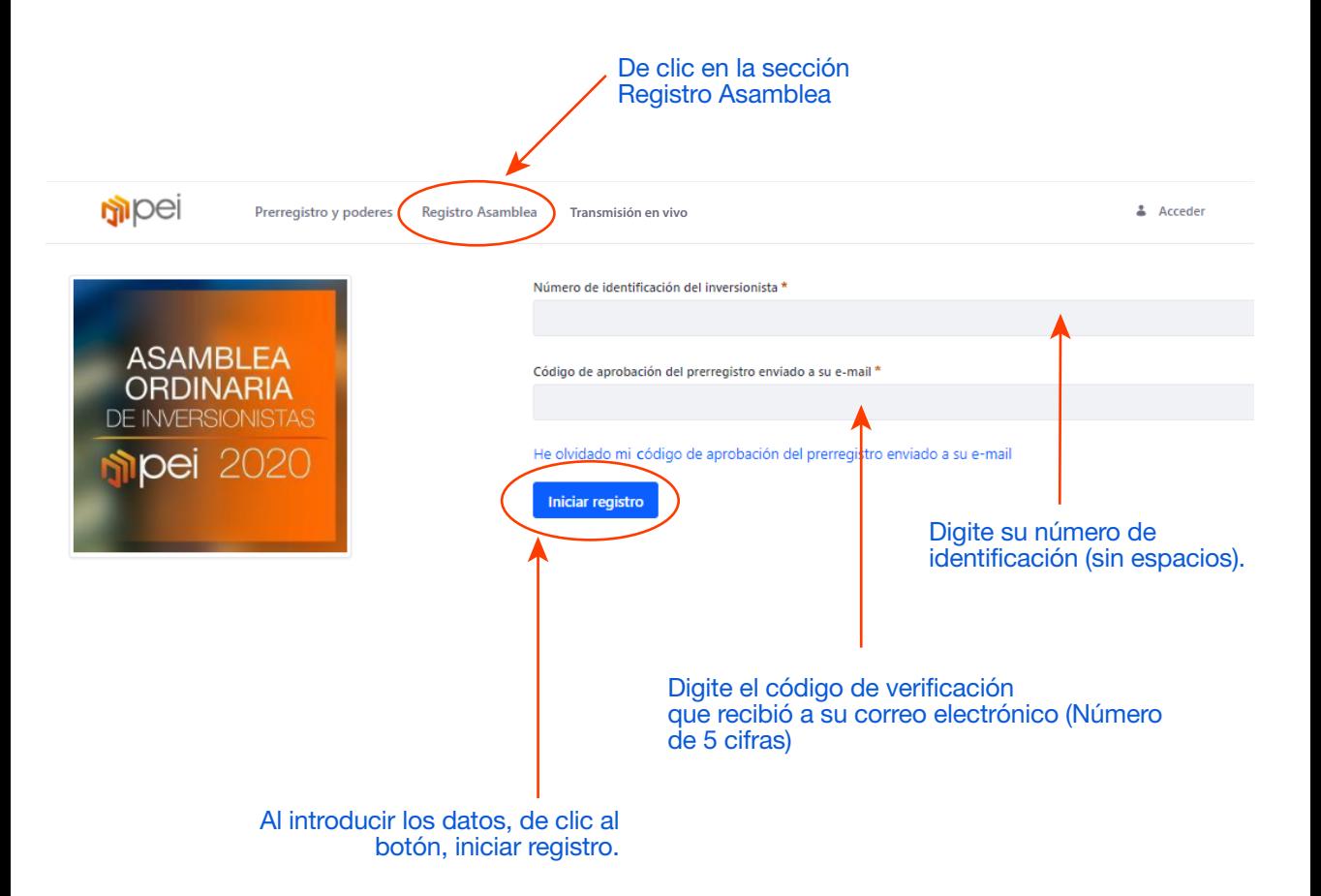

## **REGISTRO** PASO 1- Ingreso

Si usted esta participando como titular, en esta pantalla visualizará su información. Si es un apoderado verá la información de cada uno de sus poderdantes

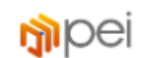

Prerregistro y poderes **Registro Asamblea** 

**Transmisión en vivo**

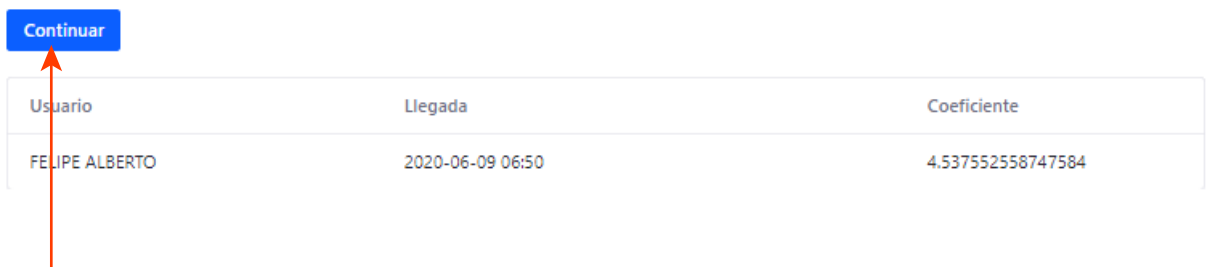

De clic en botón Continuar para ingresar a la transmisión en vivo de la Asamblea

Aparece su información nombre, ingreso y el coeficiente de su inversión

# **REGISTRO** PASO 1- Ingreso

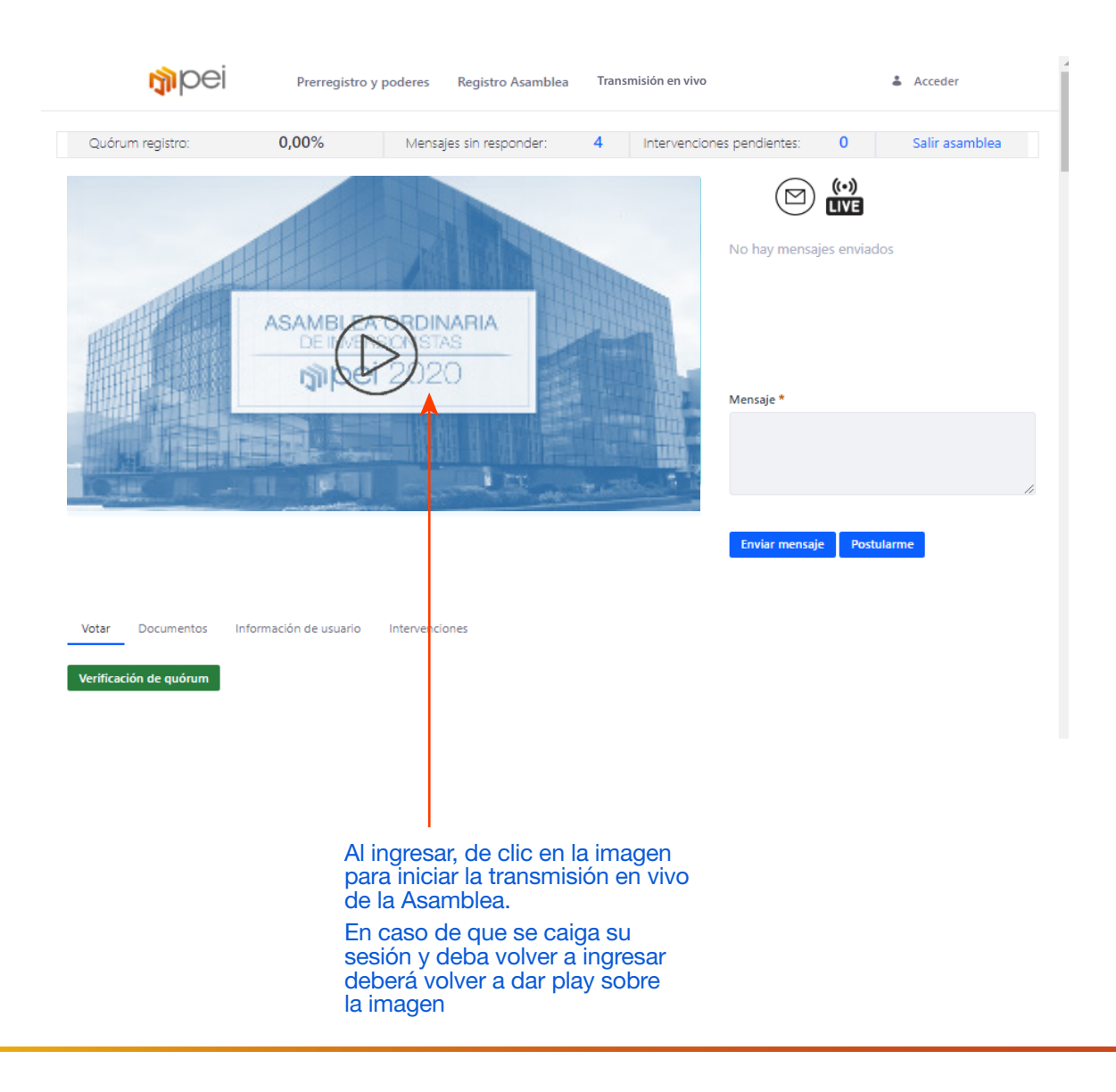

**Votación**

**GUÍA PARA INVERSIONISTAS (Regione de Samblea ordinaria** de inversionistas **de Samblea 2020** 

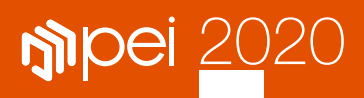

# **VOTACIÓN** PASO 1- Verificación de quórum

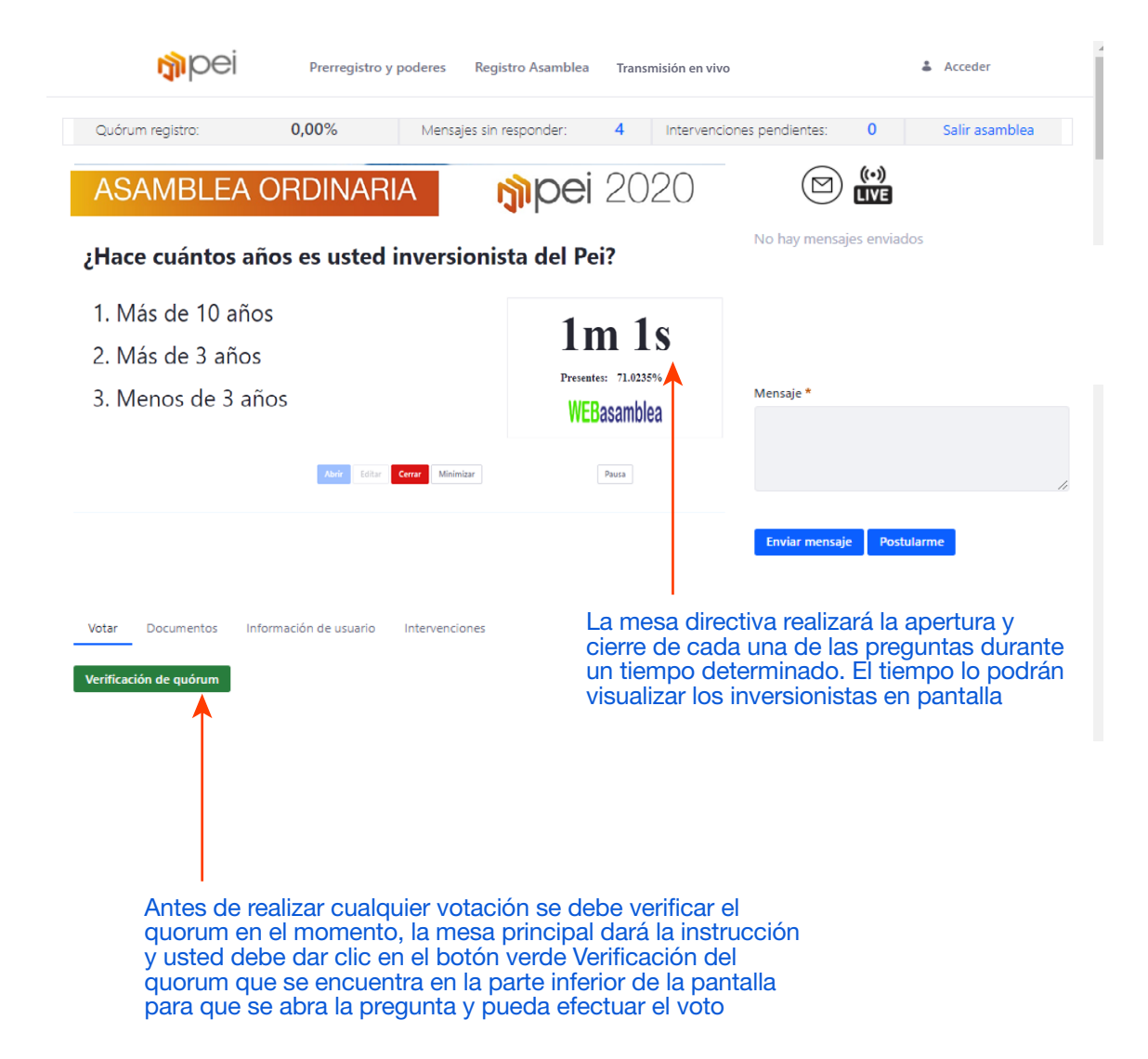

**GUÍA PARA INVERSIONISTAS (REGIONISTAS 1999)**<br>ASAMBLEA ORDINARIA DE INVERSIONISTAS 2000 **(REGIONAL PARA INVERSION** 

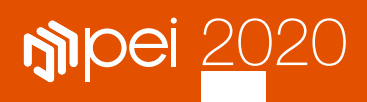

# **VOTACIÓN** PASO 2- Registro de voto

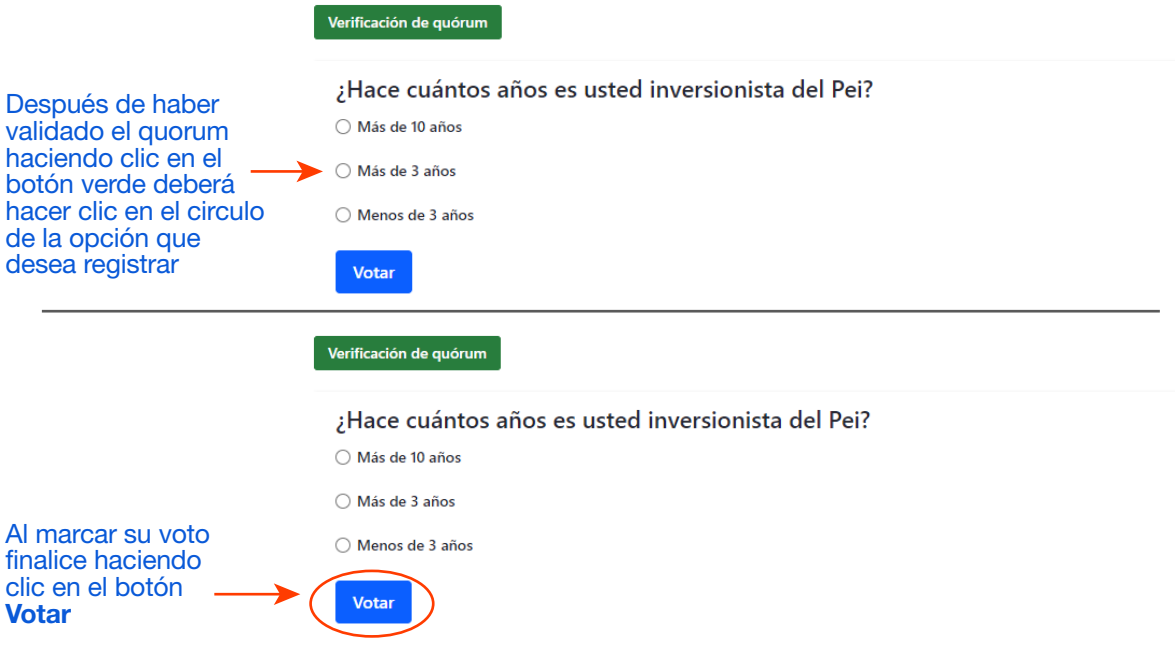

**Historial de votaciones** 

## ¿Hace cuántos años es usted inversionista del Pei?

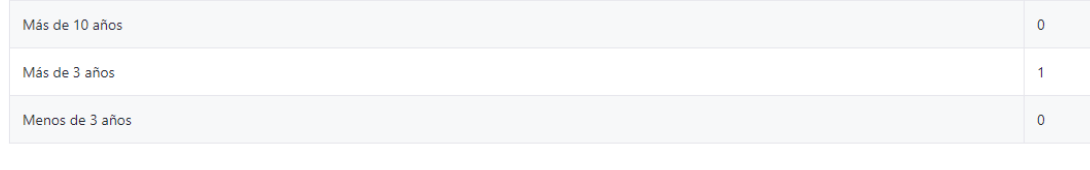

Mis votos: 1

Cada vez que se registra su voto le aparecerá el historial de sus respuestas

**Participación en la Asamblea** **GUÍA PARA INVERSIONISTAS (DE 1918) DEL 2020<br>ASAMBLEA ORDINARIA DE INVERSIONISTAS DE 1919 POPE 2020** 

# **INTERVENCIONES DE LOS INVERSIONISTAS VÍA CHAT**

Las intervenciones estarán permitidas en el momento que la mesa directiva así lo designe, estas se realizarán unicamente vía chat y serán atendidas en orden de llegada. En caso de presentar algún inconveniente contacte a la mesa de ayuda

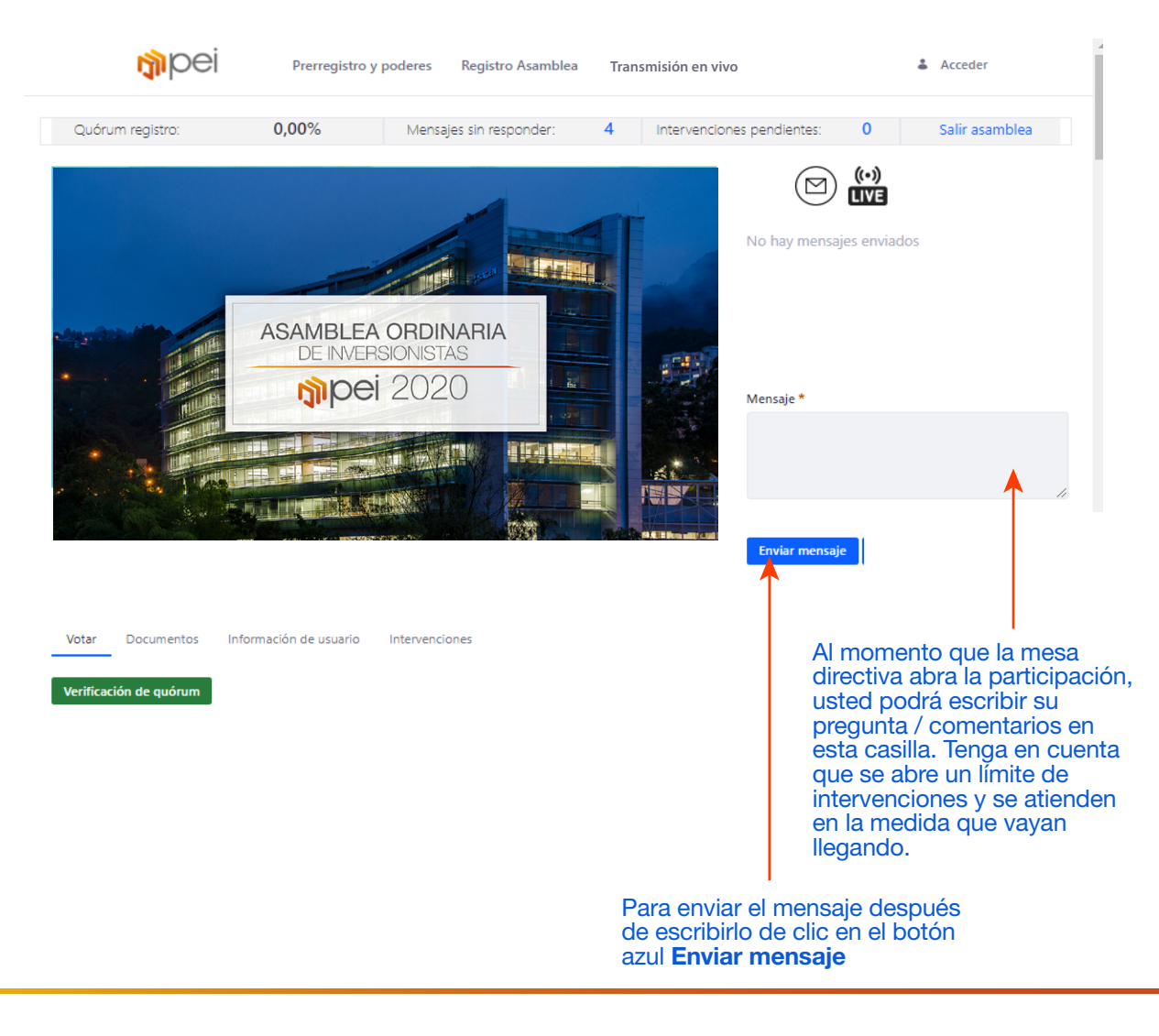

# pipei 2020

**NSAGEN** 

ī.

39

뵦